# iOS Video Chat

# Пример iOS-приложения для видеочата

Данный пример может использоваться для участия в видеочате для двух пользователей на Web Call Server и позволяет публиковать WebRTCпоток.

На скриншоте ниже представлен пример с комнатой, к которой присоединился другой участник.

Поля ввода, необходимые для установления соединения и присоединения к комнате

- 'WCS URL' адрес WCS-сервера
- 'Login' имя пользователя
- 'Room' имя "комнаты" чата

На скриншоте вопроизводятся два видео

- нижнее видео с камеры данного участника
- верхнее видео от другого участника

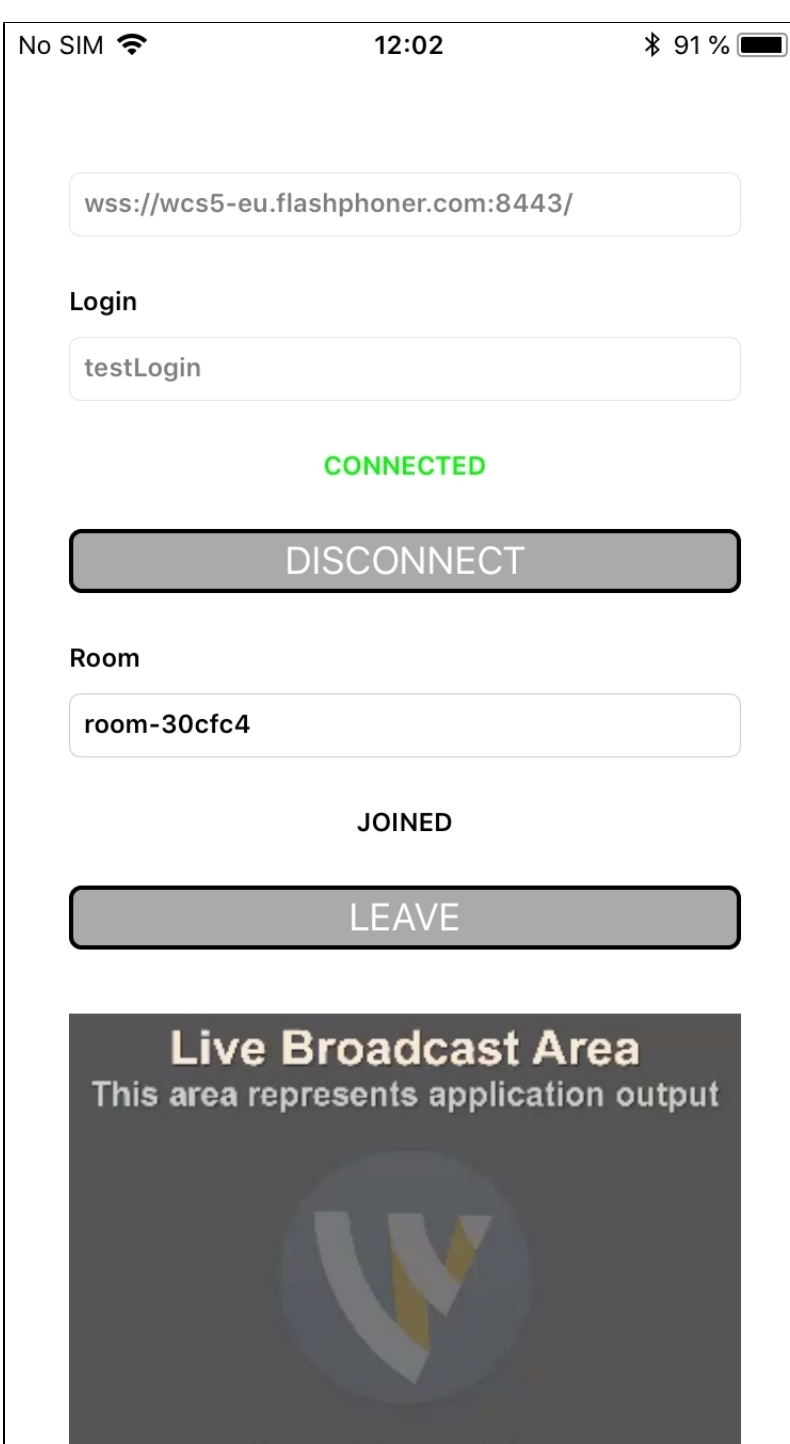

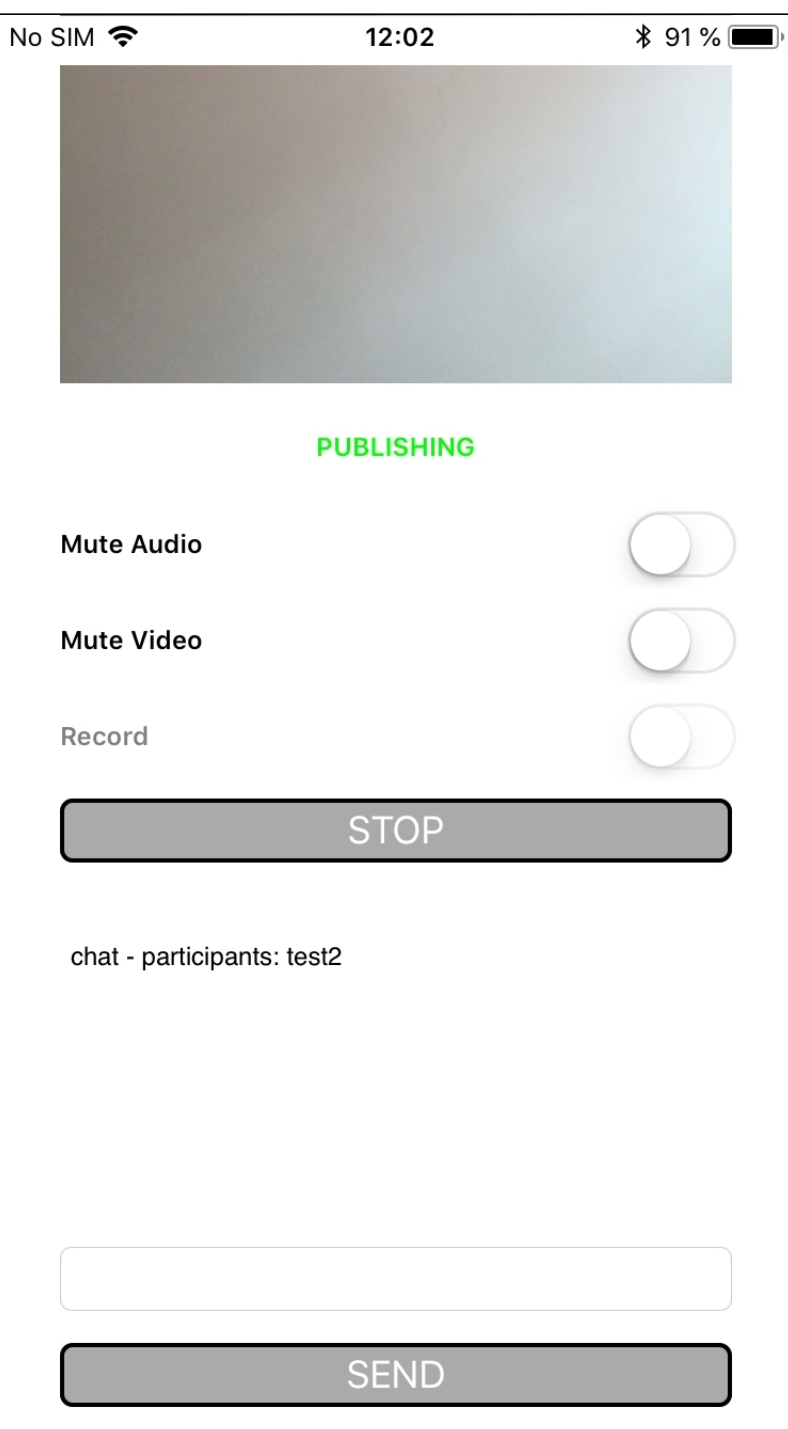

# Работа с кодом примера

Для разбора кода возьмем версию примера Video Chat, которая доступна для скачивания в сборке [2.5.2](https://flashphoner.com/downloads/builds/flashphoner_client/wcs-ios-sdk/adhoc/WCS-iOS-SDK-2.5.2-905935fbd4319993703331c4809a3ad89ed33f96.tar.gz).

Класс для основного вида приложения: ViewController (заголовочный файл [ViewController.h](https://github.com/flashphoner/wcs-ios-sdk-samples/blob/905935fbd4319993703331c4809a3ad89ed33f96/WCSExample/VideoChat/ViewController.h); файл имплементации [ViewController.m](https://github.com/flashphoner/wcs-ios-sdk-samples/blob/905935fbd4319993703331c4809a3ad89ed33f96/WCSExample/VideoChat/ViewController.m)).

# 1. Импорт API. [код](https://github.com/flashphoner/wcs-ios-sdk-samples/blob/905935fbd4319993703331c4809a3ad89ed33f96/WCSExample/VideoChat/ViewController.m#L12)

#import <FPWCSApi2/FPWCSApi2.h>

#### FPWCSApi2 createRoomManager [код](https://github.com/flashphoner/wcs-ios-sdk-samples/blob/905935fbd4319993703331c4809a3ad89ed33f96/WCSExample/VideoChat/ViewController.m#L50)

В параметрах сессии указываются:

- URL WCS-сервера
- имя пользователя чат-комнаты

```
- (void)connect {
    FPWCSApi2RoomManagerOptions *options = [[FPWCSApi2RoomManagerOptions alloc] init];
    options.urlServer = _connectUrl.text;
    options.username = _connectLogin.input.text;
    NSError *error;
    roomManager = [FPWCSApi2 createRoomManager:options error:&error];
 ...
}
```
## 3. Присоединение к конференции.

FPWCSApi2RoomManager join [код](https://github.com/flashphoner/wcs-ios-sdk-samples/blob/905935fbd4319993703331c4809a3ad89ed33f96/WCSExample/VideoChat/ViewController.m#L169)

Методу передаются параметры:

имя чат-комнаты

```
FPWCSApi2RoomOptions * options = [[FPWCSApi2RoomOptions alloc] init];
options.name = _joinRoomName.input.text;
room = [roomManager join:options];
```
#### 4. Получение от сервера события, подтверждающего успешное присоединение к конференции

#### FPWCSApi2Room onStateCallback [код](https://github.com/flashphoner/wcs-ios-sdk-samples/blob/905935fbd4319993703331c4809a3ad89ed33f96/WCSExample/VideoChat/ViewController.m#L173)

При получении данного события количество и состав других участников определяется с помощью метода FPWCSApi2Room getParticipants. Если количество участников более 2, текущий участник выходит из комнаты.

Если текущий участник остается в комнате, запускается проигрывание потока от других участников при помощи метода FPWCSApi2RoomParticipant play

```
[room onStateCallback:^(FPWCSApi2Room *room) {
    NSDictionary *participants = [room getParticipants];
    if ([participants count] >= 2) {
        [room leave:nil];
         _joinStatus.text = @"Room is full";
         [self changeViewState:_joinButton enabled:YES];
        return;
    }
    NSString *chatState = @"participants: ";
    for (NSString* key in participants) {
        FPWCSApi2RoomParticipant *participant = [participants valueForKey:key];
        ParticipantView *pv = [freeViews pop];
        [busyViews setValue:pv forKey:[participant getName]];
        [participant play:pv.display];
        pv.login.text = [participant getName];
        chatState = [NSString stringWithFormat:@"%@%@, ", chatState, [participant getName]];
    }
     ...
}];
```
#### 5. Публикация видеопотока.

FPWCSApi2Room publish [код](https://github.com/flashphoner/wcs-ios-sdk-samples/blob/905935fbd4319993703331c4809a3ad89ed33f96/WCSExample/VideoChat/ViewController.m#L262)

Методу передаются параметры:

- вид для локального отображения публикуемого потока
- record определяет, необходимо ли записывать видеопоток при публикации

```
- (void)publishButton:(UIButton *)button {
     [self changeViewState:button enabled:NO];
     if ([button.titleLabel.text isEqualToString:@"STOP"]) {
         [room unpublish];
     } else {
        FPWCSApi2StreamOptions * options = [[FPWCSApi2StreamOptions alloc] init];
         options.record = [_record.control isOn];
         publishStream = [room publish:_localDisplay withOptions:options];
         ...
     }
}
```
#### 6. Получение от сервера события, сигнализирующего о присоединении к конференции другого участника

FPWCSApi2Room kFPWCSRoomParticipantEventJoined participantCallback [код](https://github.com/flashphoner/wcs-ios-sdk-samples/blob/905935fbd4319993703331c4809a3ad89ed33f96/WCSExample/VideoChat/ViewController.m#L203)

```
[room on:kFPWCSRoomParticipantEventJoined participantCallback:^(FPWCSApi2Room *room, FPWCSApi2RoomParticipant 
*participant) {
    ParticipantView *pv = [freeViews pop];
    if (pv) {
        pv.login.text = [participant getName];
        _messageHistory.text = [NSString stringWithFormat:@"%@\n%@ - %@", _messageHistory.text, participant.
getName, @"joined"];
         [busyViews setValue:pv forKey:[participant getName]];
 }
}];
```
#### 7. Получение от сервера события, сигнализирующего о публикации видеопотока другим участником, и воспроизведение видеопотока.

FPWCSApi2Room kFPWCSRoomParticipantEventPublished participantCallback, FPWCSApi2RoomParticipant play [код](https://github.com/flashphoner/wcs-ios-sdk-samples/blob/905935fbd4319993703331c4809a3ad89ed33f96/WCSExample/VideoChat/ViewController.m#L212)

```
[room on:kFPWCSRoomParticipantEventPublished participantCallback:^(FPWCSApi2Room *room, 
FPWCSApi2RoomParticipant *participant) {
   ParticipantView *pv = [busyViews valueForKey: [participant getName]];
    if (pv) {
        [participant play:pv.display];
 }
}];
```
#### 8. Получение от сервера события, сигнализирующего о получении сообщения от другого участника.

#### FPWCSApi2Room onMessageCallback [код](https://github.com/flashphoner/wcs-ios-sdk-samples/blob/905935fbd4319993703331c4809a3ad89ed33f96/WCSExample/VideoChat/ViewController.m#L236)

```
[room onMessageCallback:^(FPWCSApi2Room *room, FPWCSApi2RoomMessage *message) {
     _messageHistory.text = [NSString stringWithFormat:@"%@\n%@ - %@", _messageHistory.text, message.from, 
message.text];
}];
```
9. Отправка текстового сообщения.

FPWCSApi2RoomParticipant sendMessage [код](https://github.com/flashphoner/wcs-ios-sdk-samples/blob/905935fbd4319993703331c4809a3ad89ed33f96/WCSExample/VideoChat/ViewController.m#L293)

Методу передается текст сообщения.

```
- (void)sendButton:(UIButton *)button {
    for (NSString *name in [room getParticipants]) {
        FPWCSApi2RoomParticipant *participant = [room getParticipants][name];
        [participant sendMessage:_messageBody.text];
    }
    _messageHistory.text = [NSString stringWithFormat:@"%@\n%@ - %@", _messageHistory.text, _connectLogin.input.
text, _messageBody.text];
    _messageBody.text = @"";
}
```
## 10. Включение/выключение аудио и видео для публикуемого потока.

FPWCSApi2Stream unmuteAudio, muteAudio, unmuteVideo, muteVideo [код](https://github.com/flashphoner/wcs-ios-sdk-samples/blob/905935fbd4319993703331c4809a3ad89ed33f96/WCSExample/VideoChat/ViewController.m#L242)

```
- (void)muteAudioChanged:(id)sender {
    if (publishStream) {
         if (_muteAudio.control.isOn) {
              [publishStream muteAudio];
         } else {
             [publishStream unmuteAudio];
         }
     }
}
- (void)muteVideoChanged:(id)sender {
     if (publishStream) {
         if (_muteVideo.control.isOn) {
              [publishStream muteVideo];
         } else {
             [publishStream unmuteVideo];
         }
     }
}
```
# 11. Остановка публикации видеопотока. ([код](https://github.com/flashphoner/wcs-ios-sdk-samples/blob/905935fbd4319993703331c4809a3ad89ed33f96/WCSExample/VideoChat/ViewController.m#L262))

FPWCSApi2Room unpublish

```
- (void)publishButton:(UIButton *)button {
     [self changeViewState:button enabled:NO];
     if ([button.titleLabel.text isEqualToString:@"STOP"]) {
         [room unpublish];
     } else {
         ...
     }
}
```
# 12. Выход из комнаты конференции.

FPWCSApi2Room leave [код](https://github.com/flashphoner/wcs-ios-sdk-samples/blob/905935fbd4319993703331c4809a3ad89ed33f96/WCSExample/VideoChat/ViewController.m#L154)

Методу передается хэндлер для обработки ответа REST-приложения WCS-сервера.

```
if ([button.titleLabel.text isEqualToString:@"LEAVE"]) {
    if (room) {
 FPWCSApi2DataHandler *handler = [[FPWCSApi2DataHandler alloc] init];
 handler.onAccepted = ^(FPWCSApi2Session *session, FPWCSApi2Data *data){
           [self onUnpublished];
            [self onLeaved];
        };
       handler.onRejected = ^(FPWCSApi2Session *session, FPWCSApi2Data *data){
            [self onUnpublished];
             [self onLeaved];
        };
       .<br>[room leave:handler];
        room = nil;
    }
}
```
### 13. Закрытие соединения.

FPWCSApi2RoomManager disconnect [код](https://github.com/flashphoner/wcs-ios-sdk-samples/blob/905935fbd4319993703331c4809a3ad89ed33f96/WCSExample/VideoChat/ViewController.m#L138)

```
- (void)connectButton:(UIButton *)button {
    [self changeViewState:button enabled:NO];
    if ([button.titleLabel.text isEqualToString:@"DISCONNECT"]) {
        if (roomManager) {
            [roomManager disconnect];
        }
         ...
    }
}
```